<span id="page-0-0"></span>(use PgDn or Enter to move forward)

Microsoft's PowerPoint is the most commonly used application for computer-assisted presentations

(use PgDn or Enter to move forward)

Microsoft's PowerPoint is the most commonly used application for computer-assisted presentations

However, PowerPoint works best with simple text-and-graphics presentations

(use PgDn or Enter to move forward)

Microsoft's PowerPoint is the most commonly used application for computer-assisted presentations

However, PowerPoint works best with simple text-and-graphics presentations, not with technical—and especially mathematical material

(use PgDn or Enter to move forward)

0.1

• builds are easily effected

• builds are easily effected

with the usual blobs at various levels

- builds are easily effected
	- with the usual blobs at various levels
		- $\star$  Acrobat Reader provides transition effects (if you like that kind of thing)

- builds are easily effected
	- with the usual blobs at various levels
		- $\star$  Acrobat Reader provides transition effects (if you like that kind of thing)
- different backgrounds are possible

• Mathematics can be run inline: imagine solving  $\sqrt{x^3 - y} = \cos(3\pi z_\alpha)$  for x!

- Mathematics can be run inline: imagine solving  $\sqrt{x^3 - y} = \cos(3\pi z_\alpha)$  for x!
- In PowerPoint, mathematics has to be included as an embedded object or as a graphic, leading to
- Mathematics can be run inline: imagine solving  $\sqrt{x^3-y} = \cos(3\pi z_\alpha)$  for  $x$ !
- In PowerPoint, mathematics has to be included as an embedded object or as a graphic, leading to
	- ◆ difficulty getting consistent sizing
- Mathematics can be run inline: imagine solving  $\sqrt{x^3 - y} = \cos(3\pi z_\alpha)$  for x!
- In PowerPoint, mathematics has to be included as an embedded object or as a graphic, leading to
	- ◆ difficulty getting consistent sizing
	- ♦ difficulty with alignment
- Mathematics can be run inline: imagine solving  $\sqrt{x^3 - y} = \cos(3\pi z_\alpha)$  for x!
- **In PowerPoint, mathematics has to be** included as an embedded object or as a graphic, leading to
	- ◆ difficulty getting consistent sizing
	- ♦ difficulty with alignment
	- ♦ difficulty with 'building' the display of the mathematics

### • Builds can be inserted almost anywhere:

- 
- 
- -
- -
	-

• We have 
$$
SE = \sqrt{\frac{s_A^2}{n_A} + \frac{s_B^2}{n_B}}
$$

• We have 
$$
SE = \sqrt{\frac{s_A^2}{n_A} + \frac{s_B^2}{n_B}}
$$
  
=  $\sqrt{\frac{(6.8)^2}{75} + \frac{(7.5)^2}{100}}$ 

• We have 
$$
SE = \sqrt{\frac{s_A^2}{n_A} + \frac{s_B^2}{n_B}}
$$
  
=  $\sqrt{\frac{(6.8)^2}{75} + \frac{(7.5)^2}{100}}$   
= 1.086

• We have 
$$
SE = \sqrt{\frac{s_A^2}{n_A} + \frac{s_B^2}{n_B}}
$$
  
\n
$$
= \sqrt{\frac{(6.8)^2}{75} + \frac{(7.5)^2}{100}}
$$
\n
$$
= 1.086
$$
\ncompare  $\frac{s_A}{\sqrt{n_A}} = 0.785$   
\n
$$
\frac{s_B}{\sqrt{n_B}} = 0.750
$$

### • between two graphics side by side:

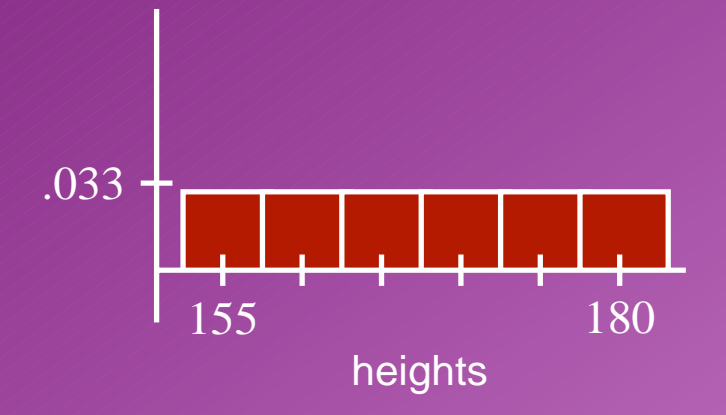

### • between two graphics side by side:

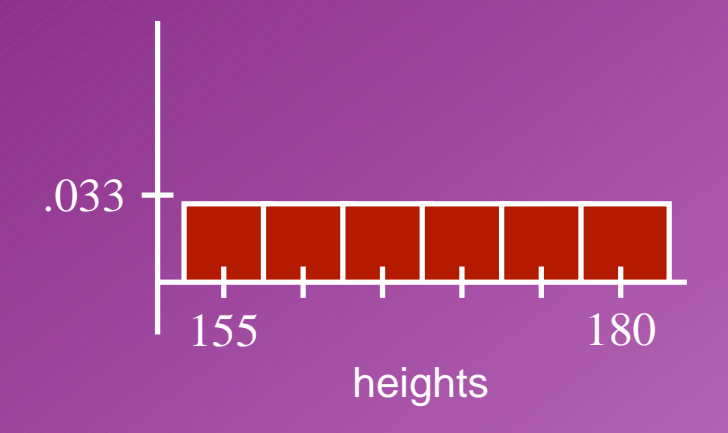

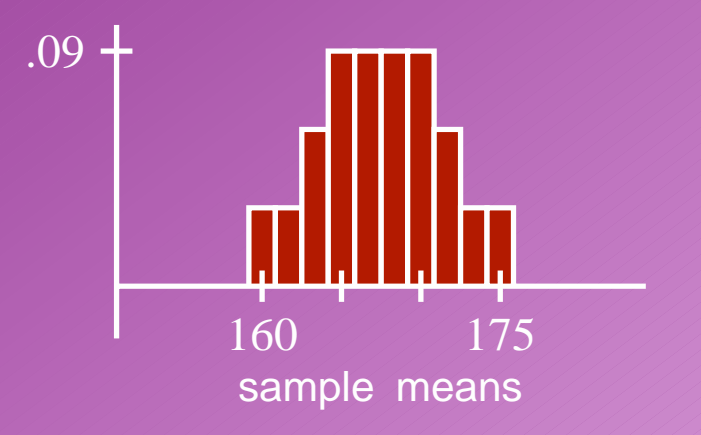

#### • between two graphics side by side:

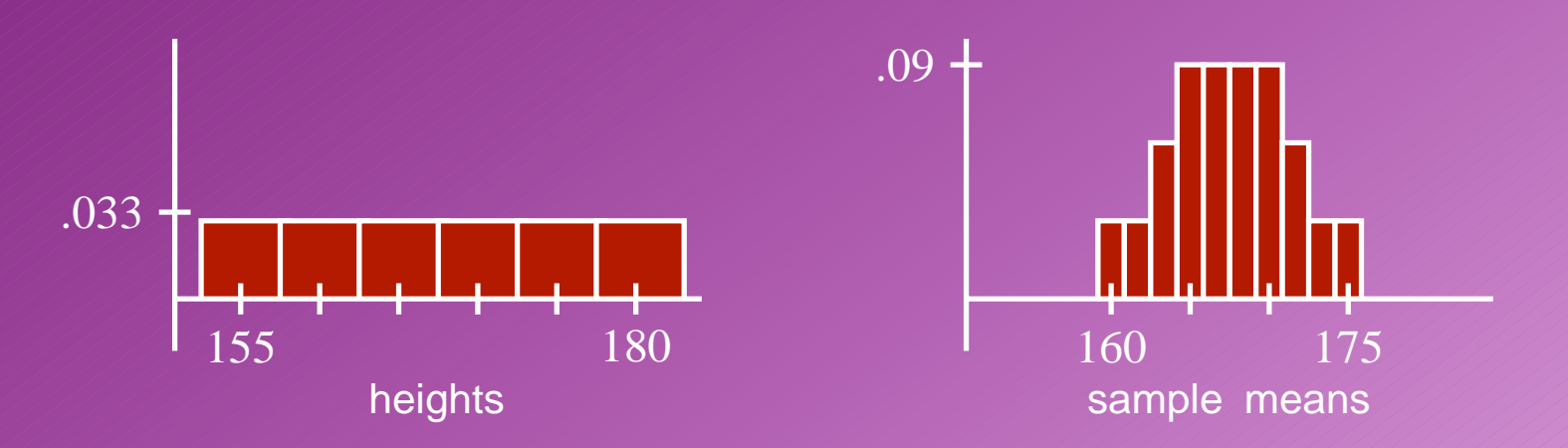

#### followed by more text

(last time we checked, PowerPoint could build the text then the graphics, or the graphics then the text, but not an arbitrary combination)

## • with a bit of effort, in the middle of a graphic:

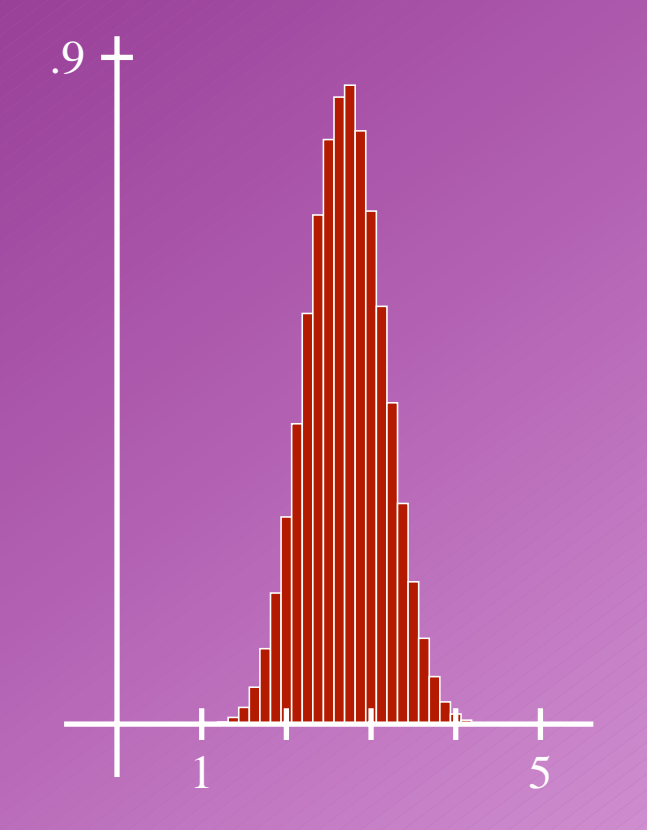

# • with a bit of effort, in the middle of a graphic:

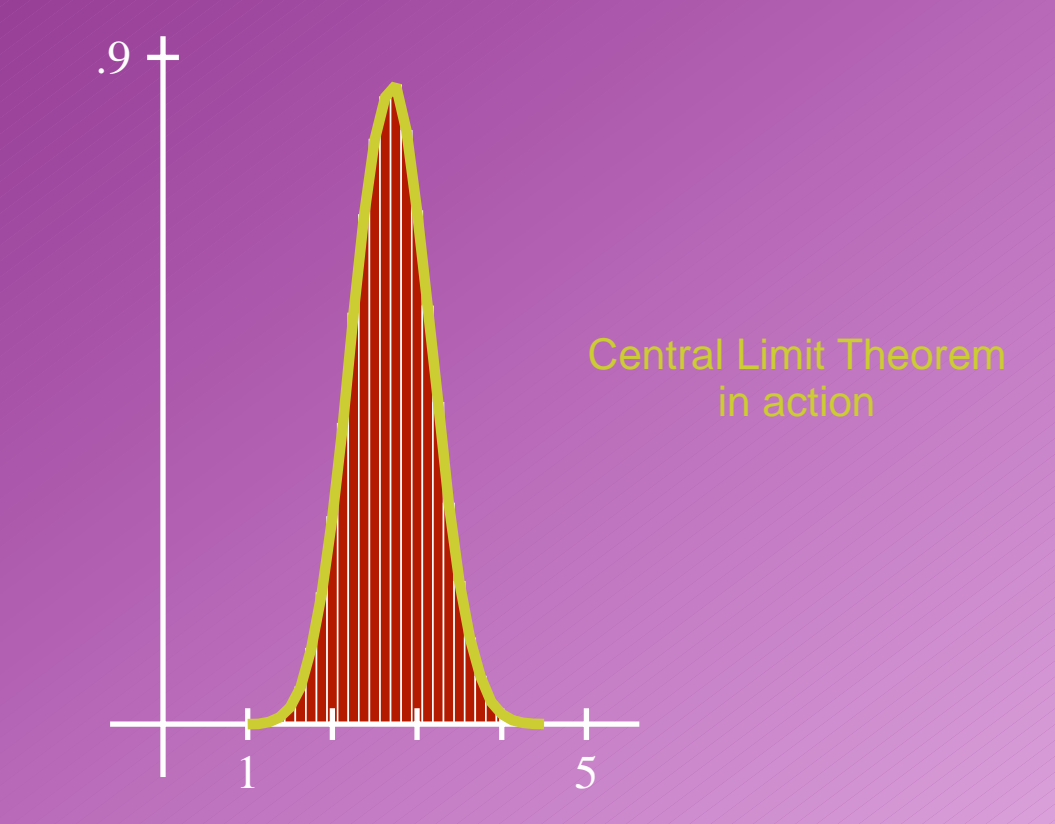

for more dynamic illustrations

### • You can incorporate navigation buttons

• You can incorporate navigation buttons (to gracefully shorten your presentation)

- You can incorporate navigation buttons (to gracefully shorten your presentation)
- You can use hyperlinks to external documents (which must be accessible on your system)

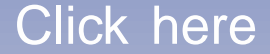

- You can incorporate navigation buttons (to gracefully shorten your presentation)
- You can use hyperlinks to external documents (which must be accessible on your system)
	- ◆ Another pdf document: [hard copy](#page-0-0) for handouts is easy to generate (choice of 6, 2 or 1 slide to a page; colour removed)

- You can incorporate navigation buttons (to gracefully shorten your presentation)
- You can use hyperlinks to external documents (which must be accessible on your system)
	- ◆ Another pdf document: [hard copy](#page-0-0) for handouts is easy to generate (choice of 6, 2 or 1 slide to a page; colour removed)
	- ◆ Launch another application (this won't work unless you own a file called inference.xls)

- You can incorporate navigation buttons (to gracefully shorten your presentation)
- You can use hyperlinks to external documents (which must be accessible on your system)
	- ◆ Another pdf document: [hard copy](#page-0-0) for handouts is easy to generate (choice of 6, 2 or 1 slide to a page; colour removed)
	- ◆ Launch another application (this won't work unless you own a file called inference.xls)
	- ◆ A [webpage](http://www.utopiatype.com.au/)

<span id="page-31-0"></span>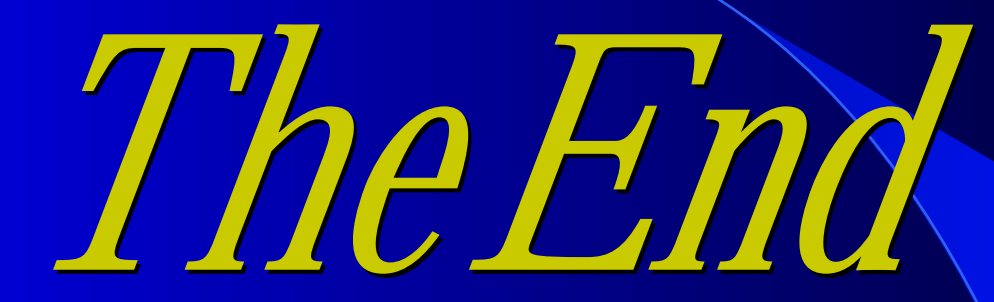

(Press CTRL – to go back.

Press ESC to exit Full Screen Mode)